**Guest Access Request Form Instructions:** 

- 1. Go to its.une.edu
- 2. Click on the green button titled "Sumit an ITS Request"

| IT Information Technology Services Home Student Resources  Staff and Faculty Resources  Pur | 다 Not following 🖻 Share                                                           |  |  |  |
|---------------------------------------------------------------------------------------------|-----------------------------------------------------------------------------------|--|--|--|
| + New $\vee$ (\$) Page details 🖾 Analytics                                                  | Draft saved 3/9/2023 🖉 Edit 🔲 Republish 🖉                                         |  |  |  |
| ITS Updates                                                                                 |                                                                                   |  |  |  |
| + Add $\sim$                                                                                |                                                                                   |  |  |  |
| How to Spot and Report Phishing Emails at UNE.                                              | Information Technology Continuity of Resources Description and FAQ                |  |  |  |
| The following video has been provided to walk all users through the process of how to       | This page outlines Information Technology Resources that are available to the UNE |  |  |  |
| Eric Kuntz<br>16 views                                                                      | Eric Kuntz<br>4 views                                                             |  |  |  |
|                                                                                             |                                                                                   |  |  |  |
| Submit an                                                                                   | ITS Request                                                                       |  |  |  |

 Underneath the title "Submit a Ticket," select "Access" Submit a Ticket

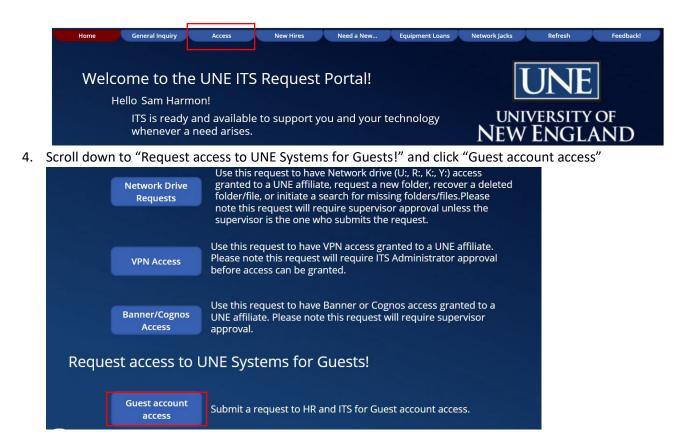

- 5. The Guest Access Request Form asks for the same information as the old form.
  - a. Please submit the guest's legal first and last name. This can, but does not have to include middle initial/name, prefixes (Mr., Mrs.,), and academic or professional suffixes (MD, MBA, BS, etc.).
  - b. We do not need the year for the date of birth, only the month and the day
  - c. You can select the department head approving this access in this form. The department head will be sent an approval request to their Teams and UNE email once the form is submitted. The supervisor and the department head authorizing the access can be the same person.
  - d. If a system that your guest needs access to is not listed, please add it to the "guest role/function" portion of the form.

| Hom | e General Inquiry                                                                                                    | Access New         | v Hires Need a New                     | Equipment Loans  | Network Jacks Refresh                    | Feedback! |  |  |
|-----|----------------------------------------------------------------------------------------------------|--------------------|----------------------------------------|------------------|------------------------------------------|-----------|--|--|
|     | Guest access form                                                                                                    |                    |                                        |                  |                                          |           |  |  |
| Gi  | uests Full Legal Name                                                                                                    | Month/Day of DOB   | Phone Number                           | Department       | TINTE                                    |           |  |  |
|     |                                                                                                    | MM/DD              | ###-###-####                           |                  | UNE                                      |           |  |  |
|     | Supervisor/Department Liaison                                                                                                    |                    | Department Head Authorizing the access |                  | UNIVERSITY OF                            |           |  |  |
|     | Find items                                                                                                    |                    | Find items                             |                  | NEW ENGLAND                              |           |  |  |
|     | Guest Role/Function                                                                                                    |                    | Mailing Address                        |                  | INNOVATION FOR A HEALTHIE                | R PLANET  |  |  |
|     |                                                                                                    |                    | Street, City, State, Zip               |                  |                                          |           |  |  |
|     | Please select all needed access for your guest. For each one selected please include an explaination of the need in the Role/Function box above! |                    |                                        |                  |                                          |           |  |  |
|     | Google Drive                                                                                                    | UNE Computer Login | Network Drives                         | Library Database |                                          |           |  |  |
|     | No No                                                                                                    | O No               | Νο                                     | No               |                                          |           |  |  |
|     | Compliance training                                                                                                    | Office 365 Email   | ΟΚΤΑ                                   | Brightspace      | Submit                                   |           |  |  |
|     | No No                                                                                                    | No No              | No No                                  | O No             |                                          |           |  |  |
|     | Access Start Date                                                                                                    | Access End Date    |                                        |                  | Need Assis                               |           |  |  |
|     | 12/31/2001                                                                                                    | 12/31/2001         |                                        |                  | Contact the ITS<br>Business Hours: (207) |           |  |  |

- 6. Once the form is complete, hit "submit"
- 7. Human Resources and the ITS Networking and Infrastructure team will be notified once the for is submitted. From there, both departments will do their part to apply the access to the guest.
- 8. If you have any questions, please contact ITS at <u>helpdesk@une.edu</u>, or Sam Harmon of the Human Resources team at <u>sharmon4@une.edu</u>.